# **Warranty**

Each unit is carefully tested and adjusted at the factory before shipping and is warranted for one full year against original defects in materials or workmanship. This warranty does not include damage to the product resulting from accident or misuse.

If the product should become defective within the warranty period, we will repair or replace it free of charge, including free return transportation, provided it is delivered prepaid to the dealer from whom it is originally purchased.

This warranty gives you specific legal rights, and you may also have other rights which vary from state to state, or country to country.

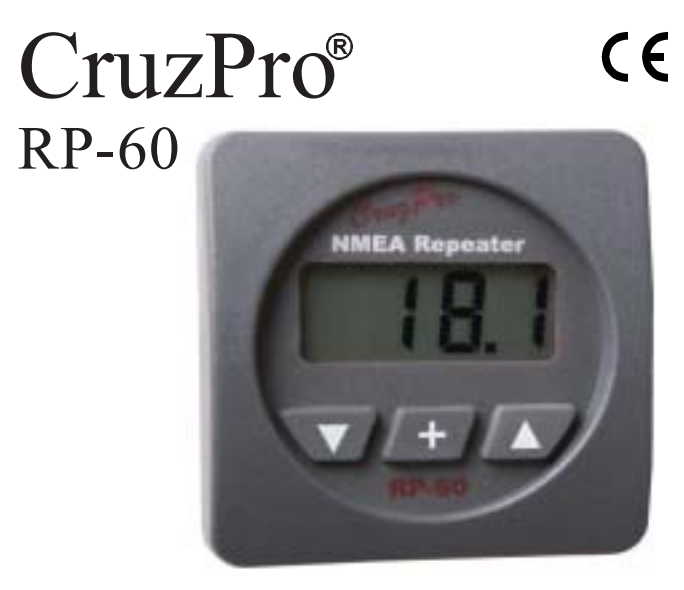

NMEA 0183 Remote Data Repeater

### **Notes**

# **Introduction**

The RP60 remote data repeater is capable of displaying many standard NMEA 0183 and proprietary sentences. The RP60 can monitor up to 4 separate data channels and can be trained to learn new sentences. New sentence formats can be downloaded into nonvolatile memory using the RS-232 serial data port of a PC compatible running Windows 95, 98, NT, SE, ME or 2000.

Five levels of backlighting can be selected and all setup information is automatically saved to nonvolatile memory. The RP60 works on both 12 and 24 VDC systems.

## **Table of Contents**

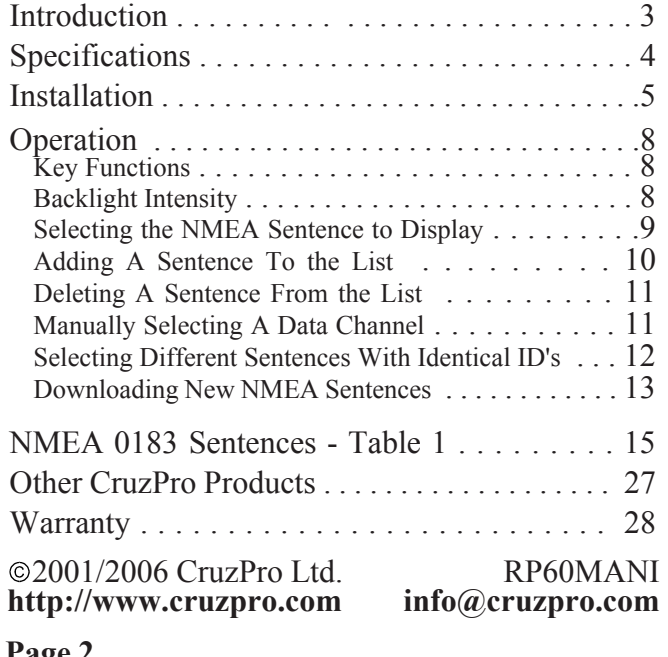

### **Other CruzPro Products**

- **•** Depthsounders & Speed/Temperature/Log
- **•** DC Volts/Amps/Amp-Hour Monitor
- AC Volts/Amps//Freq/kW Monitor
- **•** LPG/Petrol Gas Detectors/Alarms
- Bilge Water Alarms & Bilge Pump Controllers
- **.** Windlass Controller/Chain Counter
- $\bullet$  Digital Fuel Gauge & Fuel Consumption Calculator
- Digital Gauge for Three Tanks /w Separate Alarms
- Smart and Manual Alternator Regulators
- Marine Security System
- **•** RPM/Engine Hours/Elapsed Time Gauge
- **.** Digital Oil Pressure Gauge/Alarm
- **•** Digital Water Temperature Gauge/Alarm
- One and Three Bank Digital Volts Gauges
- **•** Digital Amps Gauge
- **•** Digital Clock/Watch/Race Timers/Alarms
- 8 and 16 Amp Light Dimmers / Motor Speed Controller
- Solar Panel Charge Controllers  $6/8/9$  & 20 Amps
- 4 & 8 Channel NMEA Combiners/RS-232 Convertors
- **•** Engine/Exhaust Temp. Monitor & Digital Pyrometer
- **Page 2 Digital Clock with four 4 amp electronic timer switches**

## **Specifications**

**Power supply:** 9.5 to 33.0 VDC, .018 amps nomi-<br>nal

**Operating temperature:** 32 to 122 F ( 0 to 50 C)

**Size:** 2.5" dia X 4.1" deep (61mm x 104 mm).

**Display:** 4 digit LCD, 5 levels of backlighting.

**Input Format:** NMEA 0183, standard and proprietary sentences.

**Baud Rate:** 4800

**Input Channels:** 4

**Data Input voltage range:** 0 to 5 V Nominal, -20V to +20V maximum.

**Page 4 Data Memory:** Storage for 10 new sentences (may be overwritten).

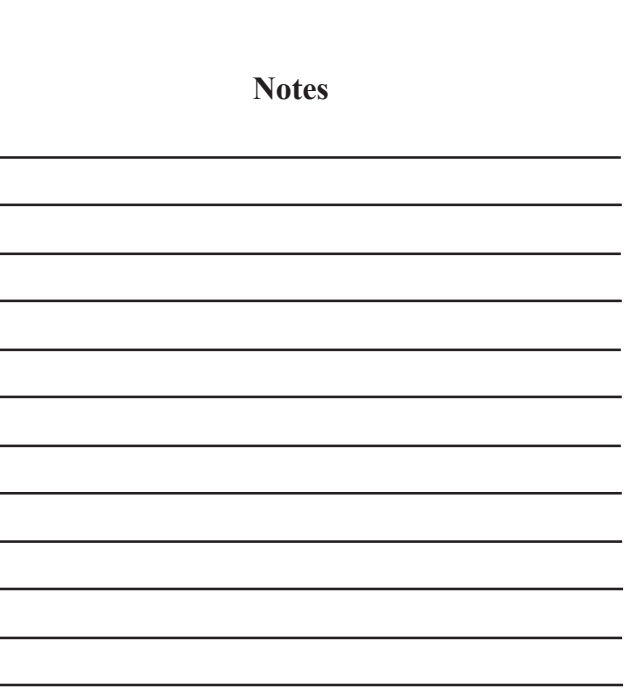

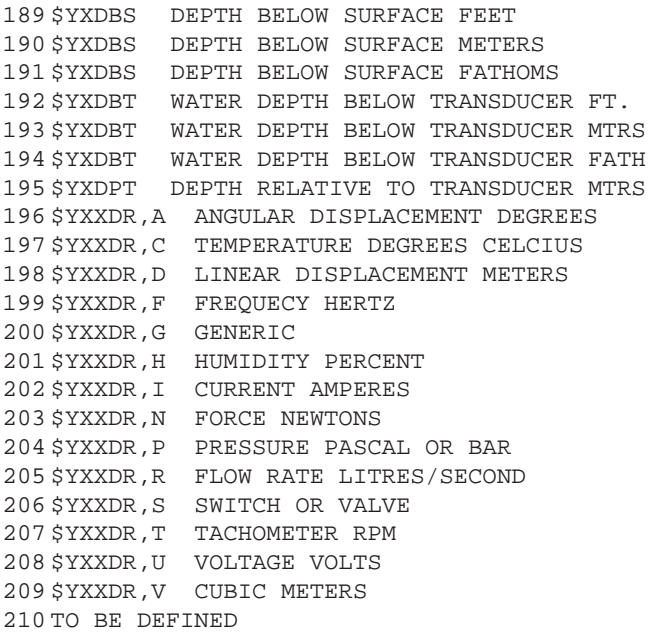

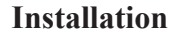

*Before starting the installation, please read this entire section first. Be sure to install the bulkhead gasket before you install the instrument. Finger tighten the screws that mount the instrument bracket - do not use tools.*

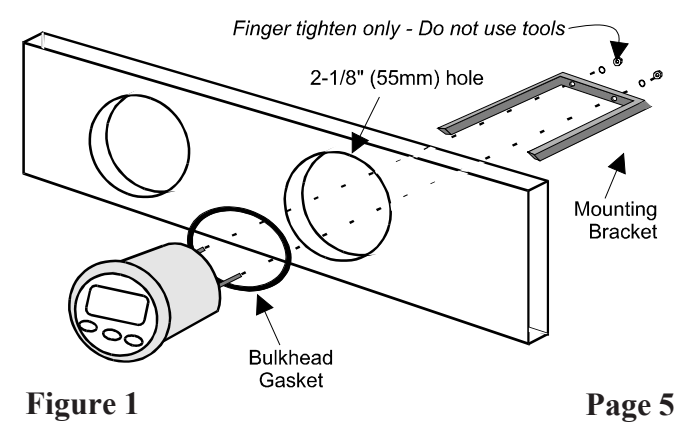

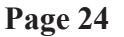

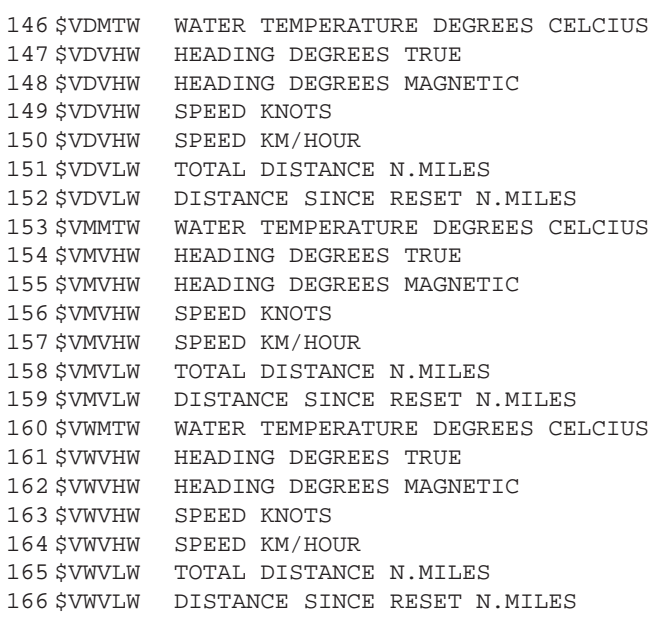

**•** Carefully check all your wiring and mount the RP60 in the instrument hole. Be sure the bulkhead gasket is in place and use only finger tension to tighten the bracket hold-down nuts *Do not overtighten the bracket or you may damage the case* - *do not use tools to tighten the nuts.*

l Drill **no smaller than** a 2-1/8" (55mm) mounting hole where you desire to mount the instrument.

• Bring the data cables, ground and power lines out of the mounting hole and use a small flat screwdriver to make the connections to the screw terminals on the instrument case back as shown.

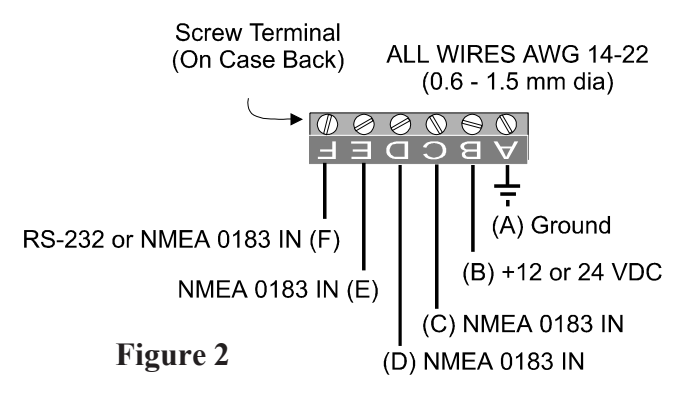

**Page 6 Page 23**

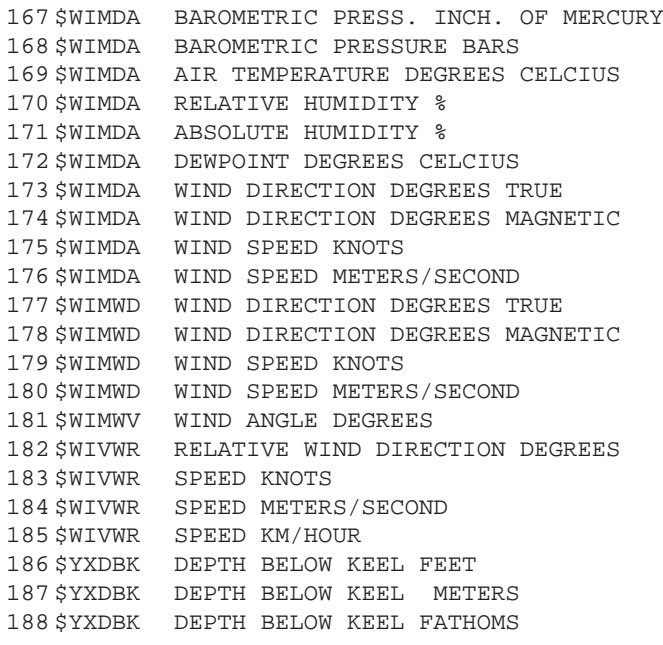

### **Operation**

Key Functions

The  $\blacktriangledown$ ,  $\blacktriangle$  and  $\blacktriangle$  keys are used to select which NMEA sentence to display, set backlight levels, select a data channel, save and delete NMEA sentences from the favorites list and prepare the instrument to receive new sentences from a PC. All setup information, backlight levels, etc. are automatically saved to memory.

Backlight Intensity

Press the  $\triangle$  key for 1/2 second to adjust the backlight level for nighttime viewing. Each time you press the  $\blacklozenge$ key for 1/2 second, the level will get brighter 1, 2, 3, 4, OFF, 1, 2, ... etc.

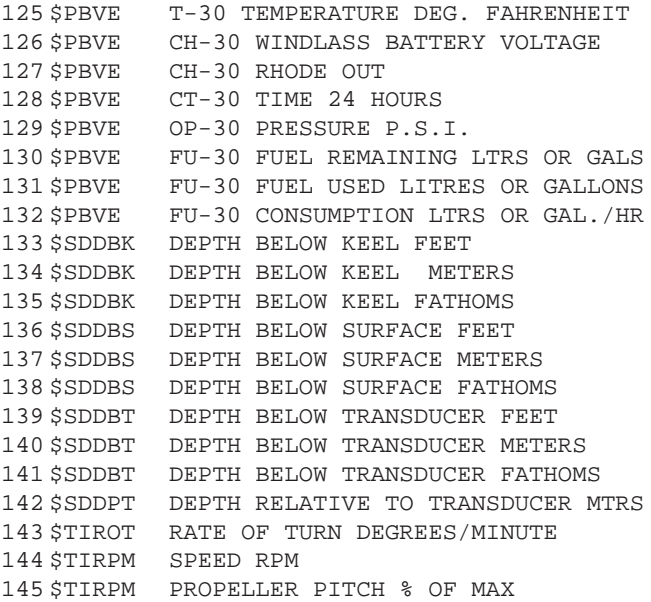

# **Page 8**

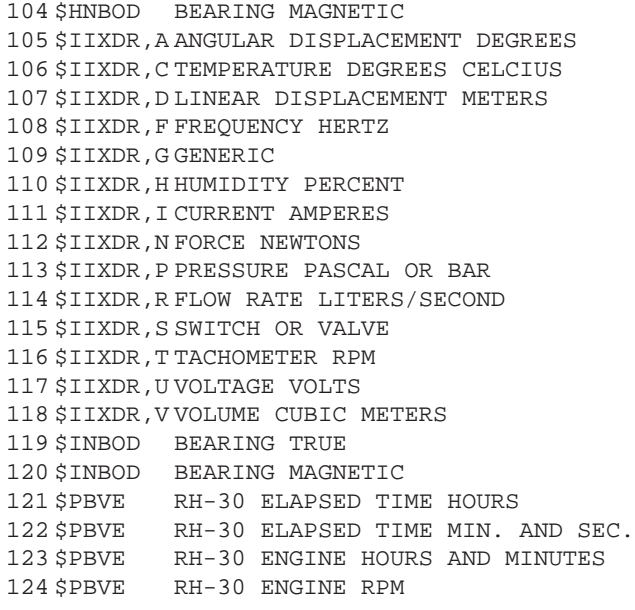

# **Page 20 Page 9**

### Selecting a NMEA Sentence to Display

Up to 12 sentences can be stored in a list of often viewed sentences. You can select a sentence from the list using the  $\nabla$  and  $\triangle$  keys. The RP60 comes preprogrammed with the following list.

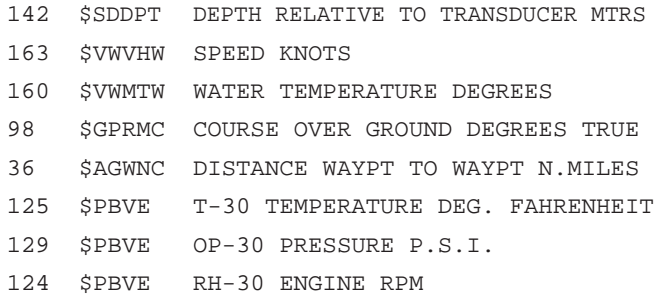

You can add and delete sentences to/from this list as often as desired. Pressing the  $\blacktriangledown$  or  $\blacktriangle$  key will step

is only available on the one channel, it will return back to the original.

Selecting Different Sentences With Identical ID's

Some CruzPro instruments (such as the V60 triple volts gauge and the TL60 triple tank level gauge) transmit more than one sentence with the same identifier but different data. The TL60 Digital Tank Level Gauge for three tanks transmits one sentence per tank but each have the same NMEA identifier "\$IIXDR". When viewing data from one of these CruzPro instruments you can step through the different values with a quick press the  $\pm$  key.

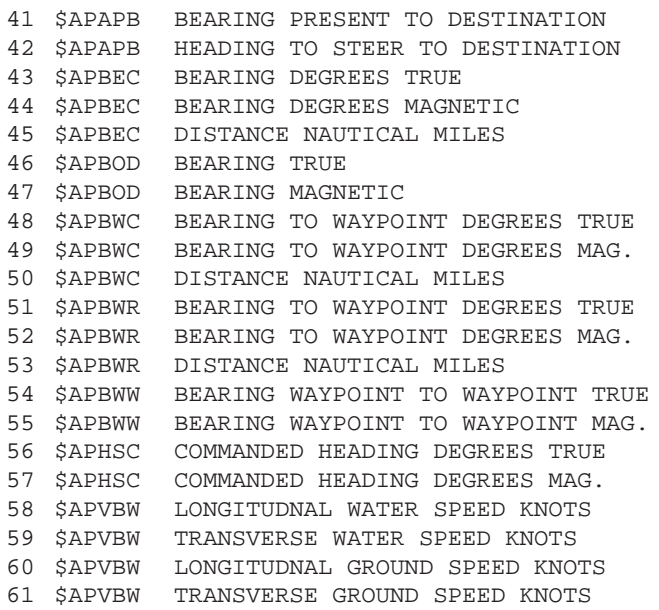

you through the list. "- - - -" will be displayed until the selected sentence is found on one of the channels.

# Adding A Sentence To the List

Press and hold the  $\pm$  and  $\triangle$  keys for 10 seconds until a long beep is heard. "c011" is displayed. Use the  $\blacktriangledown$  and  $\blacktriangle$  keys to select a sentence from Table 1. Once the desired table entry is displayed, hold down the  $\triangle$  key for 1/2 second to save the sentence to the list. The RP60 will immediately start searching for the new sentence on all four channels.

If "FULL" is displayed in place of "c011", a sentence will first have to be deleted from the list (see "Deleting A Sentence From the List").

# **Page 10 Page 19**

```
83 $DFHDT HEADING DEGREES TRUE
84 $DFWCV WAYPOINT CLOSURE VELOCITY KNOTS
85 $DFWNC DISTANCE WAYPT TO WAYPT N.MILES
86 $DFWNC DISTANCE WAYPOINT TO WAYPOINT KM
87 $GPBWC BEARING WAYPT TO WAYPT DEG. TRUE
88 $GPBWC BEARING WAYPT TO WAYPT DEG. MAG.
89 $GPBWC DISTANCE NAUTICAL MILES
90 $GPBWR BEARING WAYPT TO WAYPT DEG. TRUE
91 $GPBWR BEARING WAYPT TO WAYPT DEG. MAG.
92 $GPBWR DISTANCE NAUTICAL MILES
93 $GPRMB CROSS TRACK ERROR NAUTICAL MILES
94 $GPRMB RANGE TO DESTINATION NAUT. MILES
95 $GPRMB BEARING TO DESTINATION DEG. TRUE
96 $GPRMB DESTINATION CLOSING VELOCITY KTS
97 $GPRMC SPEED OVER GROUND KNOTS
98 $GPRMC COURSE OVER GROUND DEGREES TRUE
99 $HCBOD BEARING TRUE
100 $HCBOD BEARING MAGNETIC
101 $HEBOD BEARING TRUE
102 $HEBOD BEARING MAGNETIC
103 $HNBOD BEARING TRUE
```
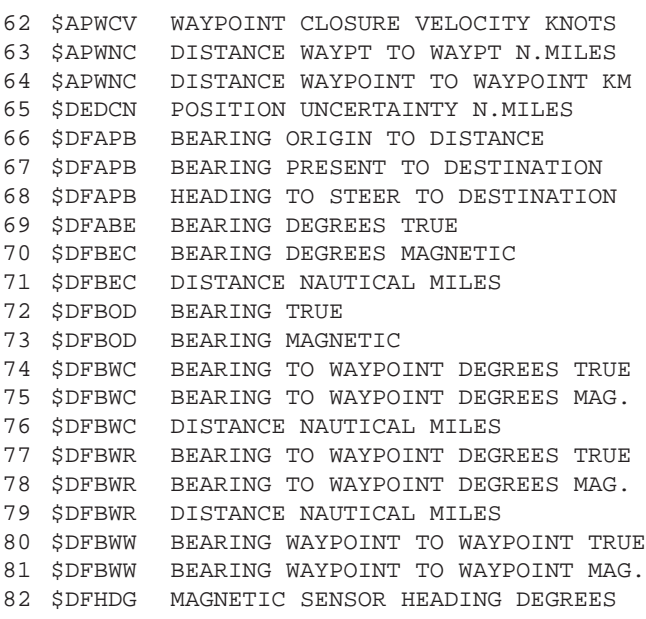

Deleting A Sentence From the List

If all 12 list positions are full, one sentence will have to be deleted. Press and hold the  $\nabla$  and  $\blacktriangle$  keys for 10 seconds. Use the  $\nabla$  and  $\triangle$  keys to scroll through the list. When the sentence to be deleted is displayed, press the  $\triangleq$  key for 1/2 second.

Manually Selecting A Data Channel

The RP60 searches each of the four data channels for the desired sentence. When a matching sentence is found the RP60 stops at that channel and displays the data. To select between two or more data channels containing the same sentence, press and hold the  $\blacklozenge$  key for 3 seconds. The RP60 will search the other channels for the sentence. If the sentence

20 \$AGBOD BEARING MAGNETIC 21 \$AGBWC BEARING TO WAYPOINT DEGREES TRUE 22 \$AGBWC BEARING TO WAYPOINT DEGREES MAG. 23 \$AGBWC DISTANCE NAUTICAL MILES 24 \$AGBWC BEARING TO WAYPOINT DEGREES TRUE 25 \$AGBWR BEARING TO WAYPOINT DEGREES MAG. 26 \$AGBWR DISTANCE NAUTICAL MILES 27 \$AGBWW BEARING WAYPOINT TO WAYPOINT TRUE 28 \$AGBWW BEARING WAYPOINT TO WAYPOINT MAG. 29 \$AGHSC COMMANDED HEADING DEGREES TRUE 30 \$AGHSC COMMANDED HEADING DEGREES MAG. 31 \$AGVBW LONGITUDNAL WATER SPEED KNOTS 32 \$AGVBW TRANSVERSE WATER SPEED KNOTS 33 \$AGVBW LONGITUDNAL GROUND SPEED KNOTS 34 \$AGVBW TRANSVERSE GROUND SPEED KNOTS 35 \$AGWCV WAYPOINT CLOSURE VELOCITY KNOTS 36 \$AGWNC DISTANCE WAYPT TO WAYPT N.MILES 37 \$AGWNC DISTANCE WAYPOINT TO WAYPOINT KM. 38 \$APAAM WAYPOINT ARRIVAL ALARM RADIUS 39 \$APAPB MAGNITUDE OF CROSSTRACK ERROR 40 \$APAPB BEARING ORIGIN TO DESTINATION

**Page 16 Page 13**

Downloading New NMEA Sentences

You can add up to 10 new sentences to Table 1 using a PC and a serial data cable connected to Terminal F on the back of the RP60 as shown in Figure 3. To upload a new sentence to the RP60, press and hold the  $\blacktriangledown$  and  $\blacktriangle$  keys for 10 seconds. The instrument is ready for data transfer when "rdY" is displayed. Execute the program called RP60NMEA.EXE on the supplied floppy diskette.

When a beep is heard check the display for the status of the transfer, if "good" is displayed, the process was successful. If "bAd" is displayed, the process was unsuccessful, try the download process again. *Note: Check for possible newer versions of this software on our website www.cruzpro.com*

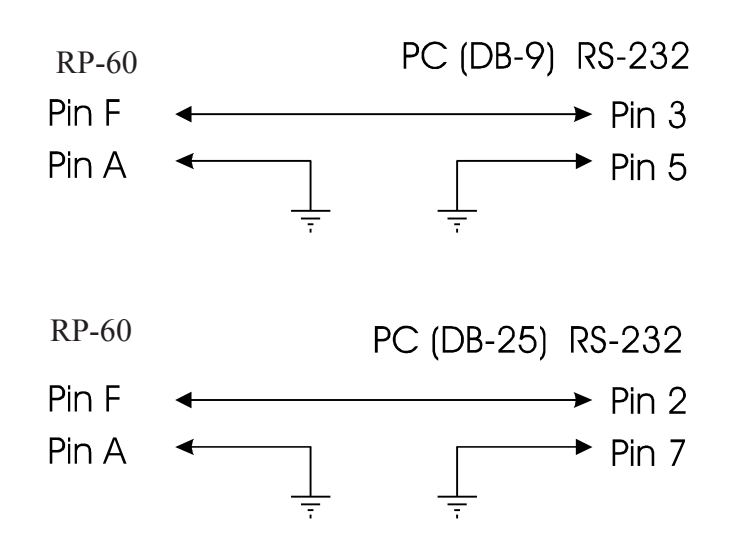

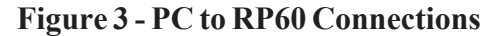

### **NMEA 0183 Sentences - TABLE 1**

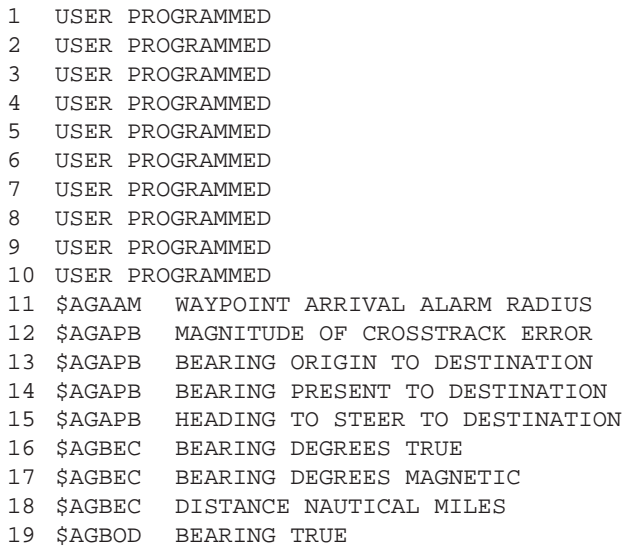

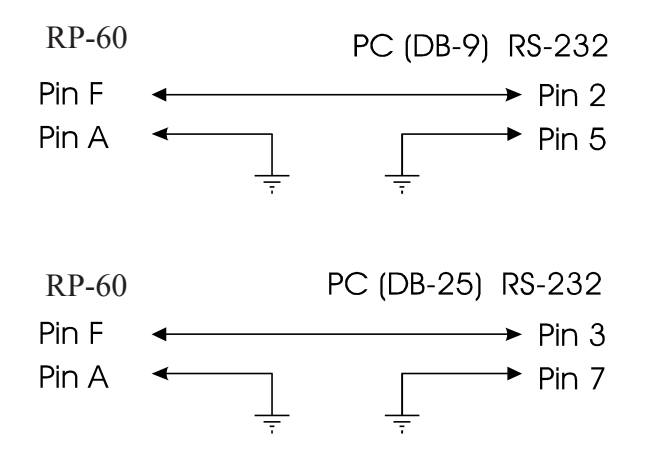

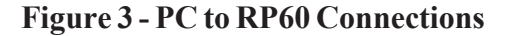

20 \$AGBOD BEARING MAGNETIC

23 \$AGBWC DISTANCE NAUTICAL MILES

26 \$AGBWR DISTANCE NAUTICAL MILES

21 \$AGBWC BEARING TO WAYPOINT DEGREES TRUE 22 \$AGBWC BEARING TO WAYPOINT DEGREES MAG.

24 \$AGBWC BEARING TO WAYPOINT DEGREES TRUE 25 \$AGBWR BEARING TO WAYPOINT DEGREES MAG.

27 \$AGBWW BEARING WAYPOINT TO WAYPOINT TRUE 28 \$AGBWW BEARING WAYPOINT TO WAYPOINT MAG. 29 \$AGHSC COMMANDED HEADING DEGREES TRUE 30 \$AGHSC COMMANDED HEADING DEGREES MAG. 31 \$AGVBW LONGITUDNAL WATER SPEED KNOTS 32 \$AGVBW TRANSVERSE WATER SPEED KNOTS 33 \$AGVBW LONGITUDNAL GROUND SPEED KNOTS 34 \$AGVBW TRANSVERSE GROUND SPEED KNOTS 35 \$AGWCV WAYPOINT CLOSURE VELOCITY KNOTS 36 \$AGWNC DISTANCE WAYPT TO WAYPT N.MILES 37 \$AGWNC DISTANCE WAYPOINT TO WAYPOINT KM. 38 \$APAAM WAYPOINT ARRIVAL ALARM RADIUS 39 \$APAPB MAGNITUDE OF CROSSTRACK ERROR 40 \$APAPB BEARING ORIGIN TO DESTINATION

**Page 14 Page 15**

#### **NMEA 0183 Sentences - TABLE 1**

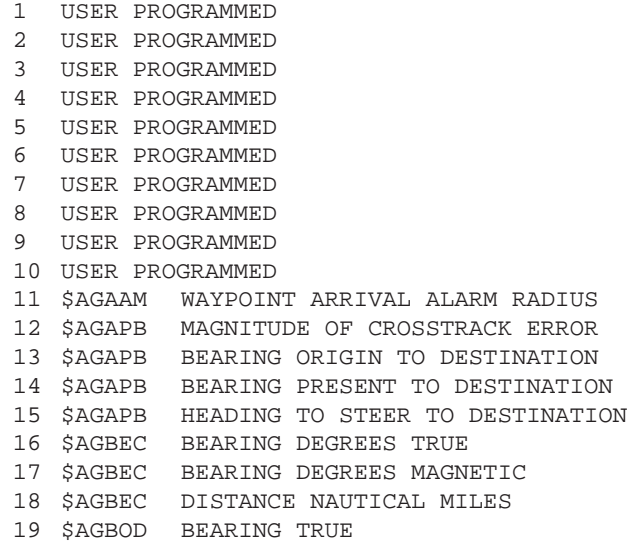

Downloading New NMEA Sentences

You can add up to 10 new sentences to Table 1 using a PC and a serial data cable connected to Terminal F on the back of the RP60 as shown in Figure 3. To upload a new sentence to the RP60, press and hold the  $\blacktriangledown$  and  $\blacktriangle$  keys for 10 seconds. The instrument is ready for data transfer when "rdY" is displayed. Execute the program called RP60NMEA.EXE on the supplied floppy diskette.

When a beep is heard check the display for the status of the transfer, if "good" is displayed, the process was successful. If "bAd" is displayed, the process was unsuccessful, try the download process again. *Note: Check for possible newer versions of this software on our website www.cruzpro.com*